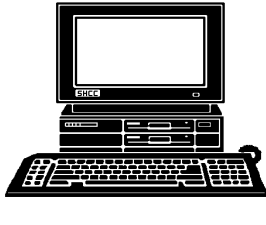

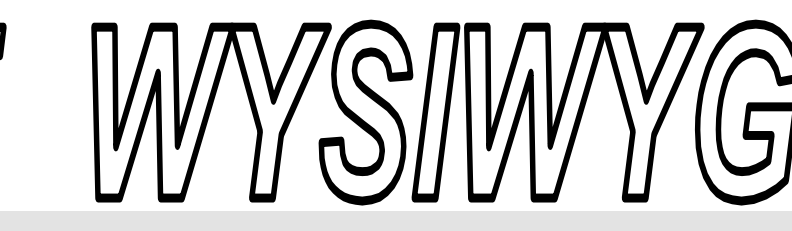

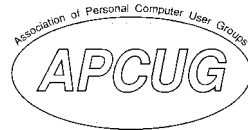

 **May 2007 Volume 19, Issue 5** 

## *STERLING HEIGHTS COMPUTER CLUB*  PO Box 385

\$3.00 Sterling Heights, MI 48311-0385

## **TUESDAY MAY 1 Main Meeting 7:30 PM**

**"Micro Center, How We Can Enhance Your Computer Experience" by Richard Tapaninen from Micro Center** 

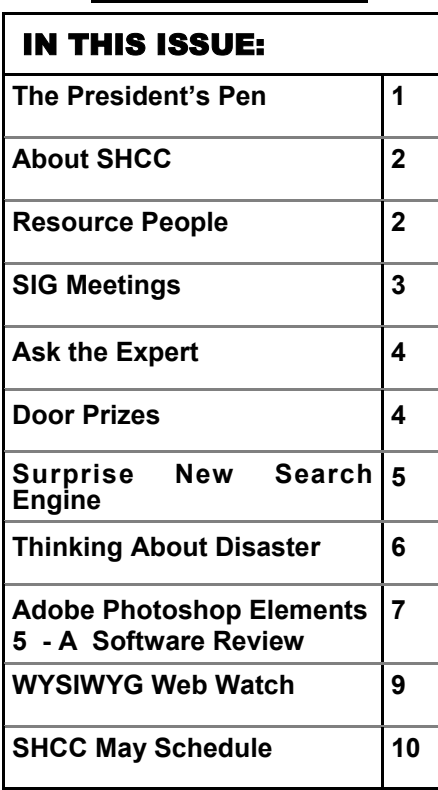

## **The President's Pen**

The Computer Age is flying by. It's hard to image what comes next. Some people think smaller and smaller, like a computer in a watch or a ring. Well I'm going on record to say I'm not. One of the big problems, well not a problem but an issue is the good old fashioned I/O. That's Input and Output for any of you that haven't grown up with computers.

What about the "I"s and the "O"s? No matter how small the computer is, you have to be able to use it and that, for most of us, means a keyboard. As laptops got smaller, the built-in keyboards got smaller. This didn't work very well for many people for two reasons 1) the keys were too small to conveniently type on and 2) the smaller keys are on a different enough of a spacing that the ol' fingers who know where the keys are (on a normally spaced keyboard) had trouble finding the desired keys. Also as laptops got smaller the screens got smaller. I think I don't have to say much about this.

So who wants the latest 'ring sized' computer you can wear on your finger if you can't use it? In fact, It's my observation from the laptop ads that the pendulum has swung back, as it usually does, from the one end, smaller and smaller, and settled in a comfortable

## **by Don VanSyckel**

location for laptops of 15" to 17" screens full size or near full sized

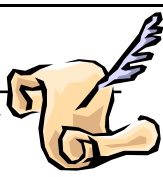

keyboards. The other "I"s and "O"s are all helped by the laptop cases for these sizes. Previously as the laptops got smaller the amount of real estate around the side of the case was also shrinking. This meant with each new size reduction another trade-off had to be made about which connector(s) to drop in the new smaller version. Also as the speed went up, the heat load went up and there was additional need for cooling. More cooling many times meant more air flow. More air flow many times meant larger vents. Larger vents consumed more real estate on the shrinking "case side".

For laptops I consider the following I/ O essential: 1) full or near full sized keyboard, 2) 15" to 17" screen with a resolution of 1280 X 1024 minimum, 3) DVD/CD read/writer, 4) network connection (RJ45 NIC conn), 5) USB2.0 (2 or 3 minimum), 6) headphones jack, and 7) video monitor conn.

The following I/O are nice to have: 1) wireless, 2) wireless radio switch (extremely handy to save battery life while traveling), 2) S-video, and 3) parallel printer port.

**Guests and visitors are welcome. People can attend any SHCC meetings during two consecutive months before deciding to become a member or not. Meetings include the main meeting and SIGs. July and August don't count since there is no main meeting. Membership includes admission to all SHCC functions and the newsletter. Membership is open to anyone. It is not limited to the residents of Sterling Heights.** 

> President: Don VanSyckel V. President: Ron Frederick Secretary: Pat Little Treasurer: Ed Trombley

ഉ Pat Littl

Secretary:

President: Don VanSyckel

. President: R<br>reasurer: Ed J V. Presiden<br>Treasurer:

Ron Frederick Trombley

## **DUES: \$25/YEAR**

## Resource People:

Family Tree Firefox FoxPro Internet Explorer MS Publisher MS Word **WordPerfect** Spreadsheets

Rick Schummer Don VanSyckel Rick Schummer - Rick Kucejko Rick Schummer Jim McNeil Rick Schummer

## SHCC Coordinators:

Associate Editor Net/Comm. SIG Door prizes Greeter Newsletter publisher Rick Kucejko Novice SIG PC SIG Program Coordinator Jerry Hess Publicity Resource People Vendor Press Rel. Web Page

Rick Schummer Betty MacKenzie Sharon Patrick Lindell Beck Don VanSyckel Jack Vander-Schrier Patrick Little open Jim Waldrop Don VanSyckel France Rick Kucejko<br>
Pier Rick Schummer<br>
Editor Rick Schummer<br>
SIG Betty MacKenzie<br>
Sharon Patrick<br>
Sharon Patrick<br>
Lindell Beck<br>
publisher Rick Kucejko<br>
Don VanSyckel<br>
Jack Vander-Schrier<br>
oordinator Jerry Hess<br>
Patrick L

## Special Interest Groups:

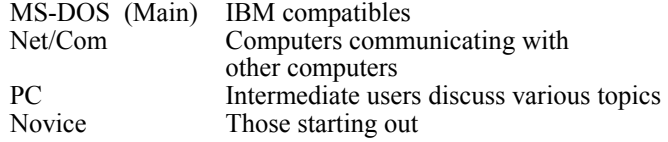

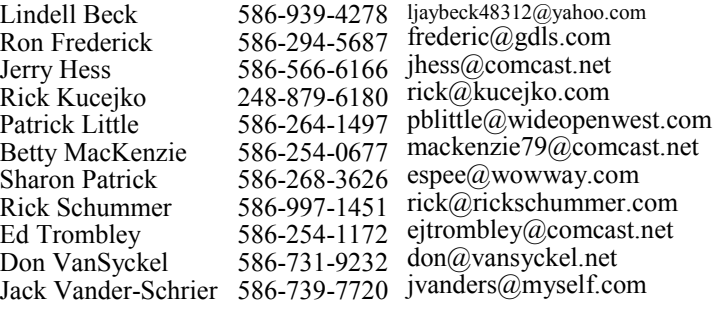

**CLUB ADDRESS:** PO Box 385, Sterling Heights, MI 48311-0385 **CLUB E-MAIL ADDRESS:** Info@SterlingHeightsComputerClub.org **CLUB WEB PAGE:** http://www.SterlingHeightsComputerClub.org

## Four Month Meeting Schedule:

Other Computer Clubs: **MAY 2007 1 - SHCC– "Micro Center, How We Can Enhance Your Computer Experience" by Richard Tapaninen from Micro Center**  2 - COMP meeting 6 - SEMCO meeting 14 - Net/Comm SIG 24 - Novice SIG 30 - PC SIG **JUNE 2007 5 - SHCC– "Wireless and Other Wonders of Home Networking" by a SHCC member.** 6 - COMP meeting 10 - SEMCO meeting 11 - Net/Comm SIG 18 - Novice SIG 27 - PC SIG **JULY 2007** 

As a member of SHCC, you can attend meetings of other clubs where we have reciprocating membership agreements, at no charge.

#### **Computer Club of Marysville and Port Huron (COMP)**

Time: 1st Wednesday, 7:00PM Place: Mackenzie Bldg, Room 201, St Clair Community College, Clara E McKenzie Library-Science Building, 323 Erie St. Port Huron, (810) 982-1187 Web Page: http://www.bwcomp.org Reciprocating: Yes

**No Main Meeting held in July and August**  4 - COMP meeting 9 - Net/Comm SIG 8 - SEMCO meeting 16 - Novice SIG 23 - PC SIG

**JUNE 2007 No Main Meeting held in July and August**

- 8 COMP meeting 12 - SEMCO meeting 13 - Net/Comm SIG
- 20 Novice SIG
- 27 PC SIG

# **South Eastern Michigan Computer**

**Organization (SEMCO)**  Time: 2nd Sunday at 1:30PM Place: ArvinMeritor Complex, 2135 W. Maple Road in Troy, across from Troy Motor Mall; 248-398-7560 Web page: http://www.semco.org Reciprocating: Yes The OPC (Older Persons Com**mission) Computer Club**  Time: Every Tuesday at 10:00 Place: OPC in Rochester 248-656-1403. Web page: http://www.geocities.com/ Heartland/Village/1904/ No cost for residents to join or attend meetings. \$150 fee for non-residents Reciprocating: No

Newsletter submissions are due 10 days before the club meeting, but the earlier the better. They should be sent to :

- WYSIWYG Publisher 5069 Fedora, Troy, MI 48098
- OR at the e-mail addresses: newsletter@SterlingHeightsComputerClub.org
- Unless stated otherwise, all materials contained in this newsletter are copyrighted
- by the Sterling Heights Computer Club. License is hereby granted to other clubs (non-profit) to reprint with credit.  $\rm (C)$

**The WYSIWYG was printed by STERLING PRINTING AND GRAPHICS, located at 35976 Mound, Sterling Heights, MI 48312.** 

## **Net/Comm SIG**

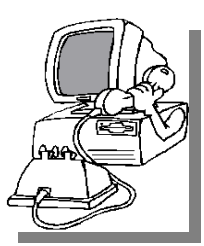

The next<br>
meeting of<br>
the Inter-<br>
net/Communimeeting of the Intercations (Net/ Comm.) SIG will be Monday, May 14, 2007, starting at

7:00PM at the Macomb County Library. The SIG meeting days are generally the second Monday of the month.

Each month the members of the Net/ Comm SIG discusses topics to help members of the SHCC learn more about the Internet.

For more information about the SIG, call or e-mail Betty MacKenzie (phone number is on page 2), or check the club web site.

平 平 平 平 平

## **Novice SIG**

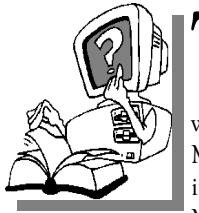

The next meet-<br>
ing of the<br>
Novice SIG<br>
will be Wednesday, ing of the Novice SIG May 24, 2007, starting at 7:00 PM at the Macomb County

Library.

We are using WinXP as the version of Windows to focus on. Since we are dealing with novice topics, virtually all of the information is directly usable by whose using other versions of Windows, Win98, WinME, and Win2000. For more information about the SIG, call or e-mail Don VanSyckel (phone number is on page 2), or check the club web site.

平 丹 丹 丹

**PC SIG** 

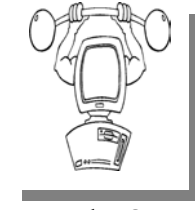

**SIG Meetings** 

The next<br>
meeting of<br>
the PC SIG<br>
will be on Monday, meeting of the PC SIG May 30, 2007, starting at 7:00PM at the

Macomb County Library. The SIG meeting is generally the fourth Wednesday of the month.

Intermediate level topics are discussed, aimed at users with some knowledge of computers. Questions and answers regarding your computer will be discussed as always.

For more information about the SIG, call or e-mail Jack Vander-Shrier (phone number is on page 2), or check the club web site.

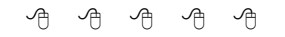

## **Attend A SIG**

If you do not attend SIG meetings,<br>
you are missing out on important<br>
club benefits available to you.<br>
These small groups get into more detail. you are missing out on important These small groups get into more detail and question and answer sessions than is possible at the main meeting.

中 中 中 中 中

## **Resource Person Coordinator**

The club is looking for a "Resource person Coordinator". There is a list of people to call for help on various topic (see page 2). This coordinator position involves looking for people to fill in call support positions that become vacant. If you are interested in doing this function, or have questions about the position, talk to Don VanSyckel.

丹 丹 丹 丹

## **Club Record Changes**

o update your e-mail address, phone number, etc., please e-mail the club secretary at: Secretary@SterlingHeightsComputerClub. org. Using this address will provide the smoothest and quickest venue for any changes.

## **Advertising Space in the WYSIWYG**  中 丹 丹 丹 丹

**P** ages, or fractions of pages are available for commercial adver-<br>tisement for a reasonable adver-<br>tising fee. If interested in details, conavailable for commercial advertising fee. If interested in details, contact the WYSIWYG publisher at the address shown on page 2.

 $A$   $A$   $B$   $B$   $C$ 

## **Directions To The Macomb Library**

The Macomb County Library is<br>
located at 16480 Hall Road, in<br>
Clinton Township, between located at 16480 Hall Road, in Hayes and Garfield, close to the light at Garfield, on the south side of Hall Road. A large red sign says "Macomb County Library". The phone number is (586) 286-6660.

## **SHCC Emergency Shutdown**

 $\begin{array}{ccccccccccccccccc} \circ & \circ & \circ & \circ & \circ & \circ & \circ \circ \end{array}$ 

If a club meeting is canceled an<br>
email will be sent to members by<br>
an officer or the coordinator if a<br>
SIG meeting at least an bour before email will be sent to members by SIG meeting at least an hour before the scheduled start of the meeting. If you have an issue with your email call one of the officers of the coordinator of the SIG. Don't call too early, the decision might not be finalized yet. All members are encouraged to keep the club up to date with their email address.

## **"Ask The Experts" by Jack Vander-Schrier**

Please send questions to "Ask the Experts" at the club's PO address, or e-mail your question directly to the Expert at the club e-mail address: AskTheExpert@SterlingHeightsComputerClub. org.

 $\sum_{I}$ : Dear Expert<br>I use Outlook Express for my email. How can I make a backup of my mail? Also, how can I restore it if needed?

Frustrated

 $\sum_{\text{You can purchase a program}}$ that will do that but why not do it yourself. You first have to do a little preparation. First open up your "my documents" folder and set up a new folder and call it "mail backup." This will be where you put your backup files.

The files are stored in a store folder. You can find this file by starting Outlook Express, click on Tools, and then click on Options. On the Maintenance tab, click Store Folder.

In the store location dialog box copy the store location. To do this put your mouse pointer at the end of the box under the "your personal message store is located in the following folder box." Press and hold the left mouse button and drag it to the left so that the entire location is highlighted. Press Ctrl+C to copy the location. Click on Cancel and then Cancel again to close the box.

## **SHCC Business**

Click on Start then on Run and press Ctrl+V and click OK. Click on the edit menu and click on select all. Then on the Edit menu click on Copy and Close the Window

Open up your "My Documents" folder and then double click on your Mail Backup folder. Click on Edit then click on paste and it will copy all of your files to this location.

To Restore your messages from your backup folder, Open up Outlook Express and click on File then on Import than on Messages. In the Select and email program to import from box, click on Microsoft Outlook Express 6, click on Next then click on Import Mail From OE Store Directory. Click on Browse and look for your Mail Backup folder in your "My Documents" folder. Click on OK then on Next. Click on All Folders then Next and then Finish.

Just remember this will put all your messages back, so if the file already existed all of your messages will be duplicated. Restore it only if your original files are all gone.

Expert

有 有 有 有

## **Last Month Meeting**

**M** ember Don VanSyckel pre-<br>
Sented "Email - Making it<br>
More Manageable". Lively sented "Email - Making it More Manageable". Lively audience participation was enjoyed and most people left the meeting with a couple of new features or techniques to try in their email.

中 中 中 中 中

## **Door Prizes**

The SHCC offers door prizes at<br>
most regularly scheduled club<br>
meetings. In March, the cov-<br>
eted winner's circle included: most regularly scheduled club eted winner's circle included:

**John Beauchamp** won Video Poker disk

**Jamie Lynn Clark** won a MacOffice CD

**Ed Durham** won a Phonics CD

**Emmy Evangelista** won a Vegetarian CD

**Ron Frederick** won a Phonics CD

**Bruce Honeck** won a Addition CD

**Nina Jarboe** won a Herbal Guide Disk

**Rick Kucejko** won a 12,000 Recipes CD

**Dave Makarewicz** won a Sic-Bo Game

**Cliff Miller** won a Beer Making CD

**Ralph Osinski** won a Wired Magazine Issue

**Sharon Patrick** won a CD Opener

**Marshall Steele** won a CD Player

**Ed Trombley** won a Geometry CD

**Basile Valtadoros** won a Spelling CD

**Jim Waldrop** won a Vocabulary CD

**Carl Witkowski** won Sic-Bo Game

9 9 9 9 9

### **The President's Pen**

#### *(Continued from page 1)*

The following I/O could be left off with no impact, at least to me: 1) phone jack (if I can't get wired or wireless Internet I don't go there), 2) serial, 3) microphone (cell phone and regular phone with VOIP are easier to use), and 4) card slot (with so much being USB why mess with a card unless the wireless is not built in).

This month Mr. Richard Tapaninen from Micro Center will present "Micro Center, How We Can Enhance Your Computer Experience". As most of you know Micro Center is a relative new comer to the Detroit area computer retail arena. Come find out what Micro Center offers.

 $\oplus$   $\oplus$   $\oplus$   $\oplus$ 

## **Surprising New Search Engine**

**by Sandy Berger, Compu-KISS www.compukiss.com sandy(at)compukiss.com** 

G oogle has been my search en-<br>gine of choice for several<br>years, but recent develop-<br>ments have made me change my gine of choice for several years, but recent developments have made me change my alliance to a new search engine.

Perhaps you read about it. A short time ago, 20 million of AOL's customers Web search queries appeared on the Web. These included the user's ID, the query they typed into the search engine, and other information.

Newsmakers picked up on the story because of some of the dramatic Web searches performed. For instance, AOL user 2708 searched for "I hate my ex boyfriend," "how to humiliate someone," "free angry stuff to send to an ex lover," and "makehimpay.net". User 17556639 looked for even more vicious information with searches on "how to kill a wife", "photo of dead people," "decapitated photos," "wife killer," and "steak and cheese." (Guess they got hungry.)

After the sensationalism died down, many people realized that the true story was that search engines are keeping a collection of information that can lead to a personal dossier of an individual. AOL's information included user numbers that were identified by cookies, but users can also be identified by Internet addresses, bringing them closer to our true identities.

All of the big search engines keep such information. Recently Google, AOL, Microsoft, and Yahoo were subpoenaed to turn over information of this type to the Justice Department. Of the big four, only Google refused to release the information.

In response to this story, one search engine, Ixquick, immediately issued a press release stating that they are taking steps to provide privacy protection for their users. Ixquick stated that after a search, they will immediately and permanently delete all personal search details.

I was impressed by a company who thought that protecting our privacy was more important than gleaning information from our searches and selling data for marketing purposes. I had never heard of Ixquick, but I immediately surfed over to www.ixquick.com. I was impressed with what I found.

Ixquick, which is owned by a Dutch company, is a metasearch engine. That means that it searches several databases to get its search results. Ixquick uses Yahoo/Alta vista, Gigablast, Ask Jeeves/Teoma, Open Directory and 7 other search engines. It is available in 18 languages.

Ixquick marks the search results with stars, one star for every search engine that chooses that particular Web site as one of the ten best results for your search. This effectively gives you the relevancy of the search results. Also, the Ixquick interface is clean and easy to use. It allows you to quickly choose if you want your search to find only one of the words of your search phrase, all of the words, or the exact phrase. There is also a place where you can easily enter words that you may want to eliminate from your search. You don't need to fool around with pluses, minuses, or quotation marks as you do

I was extremely impressed with the Ixquick's International Phone Directory. Just type in a name and city or state and you can actually find people. Ixquick's Reverse Directory can tell you who's calling when you enter a telephone number. With Bigfoot and most other people directories now charging for people searches, this is an extremely useful free search tool.

with some popular search engines.

Ixquick also has a comparison shopping service and an image search feature. Like Google and others, Ixquick offers a search toolbar.

After using Ixquick for a few weeks, I can honestly say that I have been very happy with the results. Using it in conjunction with Google gives you a wonderfully wide selection of search results. If, however, you want to really keep your searches private, then you will want to use Ixquick exclusively. After the recent AOL debaukle, I feel that Ixquick is providing a great service not only as a search engine, but also as a leader on privacy issues.

**The Editorial Committee of the Association of Personal Computer User Groups (APCUG), an international organization of which this group is a member, brings this article to you.** 

平 平 平 平 平

## **Thinking About Disaster**

**by Dick Maybach, a member of the Brookdale Computer User Group, NJ http://www.bcug.com/ N2nd(at)att.net** 

There, we aren't discussing PC<br>problems such as disk crashes,<br>but real life disasters, such as<br>those represented by the four borse. problems such as disk crashes, those represented by the four horsemen of the apocalypse: pestilence, war, famine, and death. There's not much we can do about these, but careful preparations will lessen the consequences. While it's not pleasant to contemplate woes, and you certainly don't want to become obsessed, some constructive worrying today could save you or your family much trouble later.

PCs have become indispensable tools for many of us. The conscientious user backs up regularly, probably to an external drive sitting beside the PC. However, if you experience a fire, flood, or theft, both your PC and its backup data will probably disappear together. If a theft occurred, not only have you lost your data, but somebody else has it. You'll need to cancel your credit cards and close bank accounts immediately, but you no longer have the information you need to do this. Thus, there are two problems: replacing the lost data and stopping somebody else from misusing it.

The best solution to the first problem is to keep a backup of your critical data in a safe place, such as bank deposit box. Many banks offer free boxes to their customers, but you could also keep the information at work or with a friend. It will be most convenient to restore this critical data to your (presumably new) PC if the backup takes the form of diskettes or CD-ROMs. If your deposit box is too small or too full to hold a 5 ¼ inch disc, use a 3 1/8 inch CD-ROM (holding about 200 Mbytes) or a USB thumb drive. The saved data will include, for example, your passwords, contact names and addresses, financial data, and family photos.

For the second problem, keep a paper copy of your credit card and bank account numbers as well as contact information for your financial institutions. You will want this data immediately, and it will take a little time to find a PC and print out the contents of a disc.

You've now taken care of disasters that happen to your home, but what if something happens to you? What information will your family need if you are not available or incapacitated? Certainly, this includes the user names and passwords for your computer and PDA. They will need the URLs, user names, and passwords of any sites you use for financial transactions, such as credit cards, banks, merchants that are authorized to charge your credit cards or make withdrawals from your bank account, employers, and retirement organizations. They will also need the passwords for any data you have encrypted, such as Quicken files or password storage programs. Finally, they will need your social security number, birth certificate, and life and health insurance policy information. You should have a paper copy of this information and tell your family where it is.

What do you do if a relative dies and you must obtain access to their PC and allow their family to carry on with their financial duties? If there is a BIOS password on a desktop PC, you must open the system unit. Most motherboards have a connector into which you can insert a jumper to restore the BIOS factory defaults and remove any passwords. Laptops have similar provisions, but you will have to contact the manufacturer to find what it is. Once the BIOS password is removed you can boot the machine, at which point you may find it has a Windows password. The safest procedure is to obtain a

Linux "live CD-ROM", such as Knoppix. With this you can boot Linux directly from the CD-ROM, which will let you read and copy, but not necessarily write, Windows files. Once you have copied all the critical files from the PC, you can reset the Windows password using one of the passwordcracking programs that are available on the Internet. IMPORTANT EXCEP-TION – Windows 2000 and XP Pro allows files and folders to be encrypted. If this has been done, resetting the Windows password will render these permanently unreadable. Fortunately, few users use this feature. There are also PDA password cracking programs, but those I've found work only on the PC desktop program that backs up the PDA; I've not seen one for the PDA itself. If there are encrypted Quicken files, Intuit promises to remove the passwords for \$10 per file; see their Web site for more information. If you are more adventuresome, Quicken password-cracking programs available on the Internet.

If the relative uses on-line banking, contact the bank to obtain a new password and change the ownership of the account. Monitor the account carefully for automatic transfers, both deposits and withdrawals. You probably want to stop these. Also contact all credit- and debit-card vendors to close the accounts, and notify employers and, if appropriate, Social Security of the change. Open and read carefully all letters; some bills and checks appear to be junk mail. Be alert for scams; for instance, you might receive unordered merchandise or claims of debts.

Having to deal with these issues is especially difficult in times of stress, and preparing the information before they arise is a much better approach.

**The Editorial Committee of the Association of Personal Computer User Groups (APCUG), an international organization of which this group is a member, brings this article to you.** 

平 平 平 平

## **Adobe Photoshop Elements 5 A Software Review**

**by Nancy Dennis, Membership Chair, Sarasota PCUG, Florida www.spcug.org membership(at)spcug.org** 

A dobe Photoshop Elements 5 is<br>a photo editing and organizing<br>program that also includes a photo editing and organizing program that also includes easy to use features to backup your photos, and really fun creative ways to show off your photos to family and friends.

Adobe Photoshop is the top of the line photo program for the professionals and costs hundreds of dollars. Elements (under \$100) has many of the same features as the professional version with a lot of fun and easy features added in, making it the software choice for the non-professional user like you and me.

The software installs the Adobe Photo Downloader in your system tray and is ready instantly whenever you plug in your camera or memory card. Your photos are downloaded into the Organizer where you have easy access to them for viewing, tagging, creating collections, printing, emailing, creating all the fun projects, or switching to the Edit mode for a Quick Fix or Full Edit. Your photos are identified by Elements in Catalogs. You can have multiple catalogs for different users of your computer in the family, or say for photos that you may use for work which you want to keep separate from home photos. You can even use the Organizer to select photos to order prints online or size and send through your email client. Your photos are managed by date with a timeline across the top of the screen that is very easy to navigate when you are looking for a photo at a specific time on the calendar. The Tags and Collections feature takes a few extra minutes when you first download the photos, but sure makes it easier to select certain photos when you are ready to create a project. Tags can be given for photos of specific family, friends or places and events. Collections work in a similar fashion but could include several different people, say in a vacation.

Since software packages come with little or no manuals, I find that one of my first places to explore is the Help feature. The Adobe Help Center, which is on the Help menu, includes a very extensive index of help on the program as well as hyperlinks to video tutorials on the Adobe web site. The Help Center includes a very good Search tool with easy navigation and even a Bookmark feature where you can bookmark a topic that you may want to return to again quickly. I was also offered free online tutorials from Adobe after I registered the software. Be sure to take advantage of this offer. There are eleven video tutorials that give a very good overview of everything from getting your photos into Elements to creating fun creative projects. Another quick way to get to help on any of the tools on the screen is to hover your mouse over the tool and a link appears that takes you directly to the Help Center on that tool. You will find that you don't miss the manual with this complete Adobe Help Center.

When the Elements program starts there is a Welcome Screen where you can choose to open the Organizer, Quickly Fix Photos, Edit and Enhance Photos, or Make Photo Creations. Once you decide which mode you want to begin with you can set the Welcome Screen to always open in that mode or stay with the Welcome Screen. Since you need to open a photo in order to edit it or select several photos for projects it made sense to me to always open in the Organizer mode.

With a right click of a photo in the Organizer you can select the Go to Quick Fix feature as a truly "quick fix". With this feature you are able to fix the most common problems with your photos without having to know any of the more advanced features. Now mind you the advanced features are in Elements, but you may find that you seldom need to go into that mode to get the results that you want. With Quick Fix mode you have auto buttons for lighting, color, sharpen and red eye. Then if the auto button doesn't quite get the photo like you want there are fine tuning levers to adjust to finish the job. If you just can't get the look you want you can click the Full Edit tab from this window and go into the more fully featured mode of Elements to complete the task.

Some of the new features for editing in Elements include correct lens distortion, sharpen blurred edges, finetuning with curves, creating dramatic black and whites and support for raw files. One of my very favorite features of Elements in the Full Edit mode is the Artwork and Effects Palette. From this palette you can pick from dozens of backgrounds, frames, graphics and shapes. Then select a style for that object from a dozen more selections and just drag and drop onto your photo. This palette includes different themes for effects, filters for effects and text styles, all applied with a double click. There is even a Favorites area where you can drag an effect that you especially liked and want to get back to quickly. A couple other favorites of mine in the Full Edit mode are the Adjust Color for Skin Tone and the Spot Healing Brush. If you have a photo where the skin color just doesn't look right you can use the Adjust Color for Skin Tone feature to quickly change the skin tone by using the eyedropper over the skin. If you want the result a little more tan or blush there are easy adjustments in that same dialog box. The Spot Healing Brush works wonders for those marks and blem-

ishes just by clicking over the area. There is also a new feature called Magic Extractor that provides an easy wizard to extract an object (or person) from your photo. Again there are fine tuning options in this wizard if the extraction is not quite what you want. I found that this features works very well. The red eye fix in Elements 5 is by far the best red eye fix that I have used in a photo editing program. There is even an option to have red eye corrected as your photos are being downloaded from the card reader.

Elements 5 has added a Back-Up and Restore feature that allows you to back up your photo catalogs to a server online (you have to sign up for this service). The online back up service through Adobe Photoshop Services gives you a 30 day free trial. There is also a Back-Up feature that will do Full and Incremental back ups of your catalogs to a CD or DVD, another drive, or another folder on the hard drive. This feature is Wizard driven and makes this very important task quick and easy, without leaving the Elements software.

Once you have your photos downloaded, edited and backed up it is time for the really fun part of Elements 5 – creating projects like photo book pages, photo layouts, album pages, greeting cards, CD and DVD jackets and labels, slide shows, VCD's with menus, photo galleries and flipbooks for the web, photo calendars, and PhotoStamps. Most of the print projects can be printed on your own printer or ordered through an online service that can be set up with a wizard right in Elements. I didn't register for the online service but was very tempted by some of the neat projects that can be created and then sent off for printing and delivery. For instance the photo calendar can be created with 12 of your photos and then step through the wizard to choose the cover, page layout, and title, etc. Then through the wizard the calendars will be printed,

bound and mailed – what a great idea for Christmas gifts.

I decided to create a slide show with photos taken at Disney World. After selecting the photos from the Organizer and then selecting Slideshow from the Create menu the wizard started with slide show preferences and then the main Slideshow Editor opens with very full featured options that are available in most of the stand alone slide show programs. This feature is like a program within a program – I am really impressed with the scope of the Slideshow Editor. There are transition options, panning and zooming, audio and narration, and adding blank sides and graphics and text.

Once you have the show the way you like it the Output feature opens another wizard for options to save the show as a file, burn to disc, e-mail the show or send to a TV. The wizard works great burning to a Video CD format. (The only option that I would like to see added would be to burn to DVD.) If you have several slide shows that you would like to burn to one CD you can select the Create a VCD with menu and the wizard will allow you to add multiple slideshows and then create a menu before burning.

The next project I tried was to create a Photo Gallery. With the same Disney photos selected the Photo Gallery opens a wizard with three types of galleries; Web Galleries, Animated or Interactive. With Web Galleries chosen the wizard asks for arrangement of the photos on the page and a style with both options showing thumbnails of how your choice will look. Next the wizard opens a dialog window with more options to customize, such as Gallery Title and Slideshow duration and effects. You then can select where to Share the gallery; either choose Do Not Share (which saves to your hard drive), Photoshop Showcase (more about this later), My FTP Site, or CD. I also tried the Animated and Interactive galleries with the same photos. The wizard makes creating these very complex shows a breeze. If you don't know how to publish to your web space a dialog box offers simple steps to help with that task, or you can register and sign on to the free Adobe Photoshop Elements Showcase feature. This is an online community for users of Elements to upload and share their photos and galleries.

Each project that you create and save is added to the Organizer at the top. If you want to edit a project you just double-click the project file and the wizard that was used to create it opens. All of the print projects like the Photo Book Pages, Photo Layouts and Album Pages, are saved (with multiple pages when applicable) with a .pse extension. The print projects are wizard driven and offer step by step selections for size, layout, theme and then additional options depending on the project chosen. I decided to make a print project of a CD cover and label for the Disney slide show that I created earlier. The wizard walked me through the entire process opening Elements in the Full Edit mode with my selected photo and all the layers in the layer palette created – it truly seemed like magic. Since you are left in this mode you can then adjust or fine tune the project before saving and printing it.

I highly recommend Adobe Photoshop Elements 5. There is an upgrade rebate in the box of \$20, so if you are using an older version you can take advantage of that. The price today at Amazon.com is \$69.99 with free shipping and your \$20 rebate makes the total price \$49.99. There are other special offers at local stores and online. Visit Adobe's web page www.adobe.com for system requirements.

**The Editorial Committee of the Association of Personal Computer User Groups (APCUG), an international organization of which this group is a member, brings this article to you.** 

平 平 平 平 平

## **WYSIWYG WEB WATCH (www)**

**By Paul Baecker** 

webwatch@sterlingheightscomputer club.org

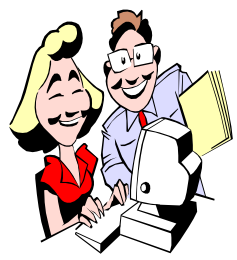

This column attempts to locate sites containing valuable, amusing and free content, with no overbearing pressure to purchase any-

thing. Send your favorite entertaining, helpful or just plain useless sites (a description is optional) to the e-address noted above, for inclusion in a future WYSIWYG issue. Also check the SHCC web site ("Web Page Reviews") for previous gems.

Tour the historic town of Williamsburg. Follow the "Tour the Town" links. http://www.history.org

"Dance, Monkeys, Dance". http://www.slick.com/dmd/ dancemonkeysdance.htm

Remembering rock and roll artists of the '50s, '60s and '70s. http://www.classicbands.com

Stunning nature photography. http://www.accessible.de

Free image editing and photo manipulation software supports layers, unlimited undo, special effects. http://getpaint.net

You don't need to purchase to feel nostalgic. http://www.historichouseparts.com

Play a virtual drum set with number keys or compose music with a sound mixer.

http://www.buckle.com/static/ bscene/b\_scene\_games.html

Comprehensive collection of Van Gogh art. http://www.vggallery.com

Used motorcycle evaluation guide. http://www.clarity.net/~adam/ buying-bike.html

Finding ways to help you with your money. http://www.financialhack.com

Free utility enables sharing files directly among PCs, playing multi-player games, chatting, and collaboration over both Wi-Fi and home/office networks. http://wipeer.com

Compare the cost of renting and buying equivalent homes. http://www.nytimes. com/2007/04/10/ business/2007\_BUYRENT\_ GRAPHIC.html?\_r=1&oref=slogin

Tired of walking through phone prompts? Talk to a human instead. http://www.dialahuman.com

Just another day on the river? http://www.gtsailing.org/ funnyboating/towboat.htm

Make a stuffed cat from a terry towel. http://dollmaker.nunodoll.com/cat/ terrycats.html

Airfare prediction website – should you buy now or wait? http://www.farecast.com

Watch TV shows, movies, cartoons, and animated series' online. http://bedroommedia.com

Launch vehicle manufacturer displays pics and videos of their products. http://www.spacex.com

Articles and pics on bonsai art form. For pics, select 'Galleries…View all galleries'. http://www.artofbonsai.org

Free English thesaurus and dictionary; look up words from within programs or online, showing definitions, synonyms and related words http://wordweb.info

Interactive guitar for beginners or advanced players inventing new chords. http://mojoguitar.ajdelacruz.com

Comparison of 88 solar system bodies larger than 200 miles in diameter. http://kokogiak.com/ solarsystembodieslargerthan200miles. html

Recipes for 12000 drinks. http://www.drinkopia.com

Ideas for tidying up that messy computer desk. http://www.decluttered.com

Interactive tutorial and reference for Google users. http://www.googleguide.com

Shows the pattern of night and day on a Google map. http://www.daylightmap.com

Storing and serving of wine, restaurant know-how, vocabulary, myths, Q&A. http://www.learnaboutwine.com

Shuttle launch preparation photos. http://www.militantplatypus.com/ blog/884/shuttle-launch-prep/

Antique microscopes from the  $19<sup>th</sup>/20<sup>th</sup>$  centuries. http://www.antique-microscopes.com

 $\oplus$   $\oplus$   $\oplus$   $\oplus$ 

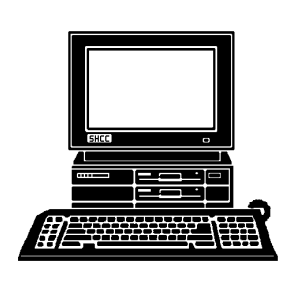

## **STERLING HEIGHTS COMPUTER CLUB**

PO Box 385 Sterling Heights, MI 48311-0385

# **MAY AT SHCC: MAY AT SHCC:**

# Main Meeting. 7:30PM **Main Meeting. 7:30PM**  TUESDAY MAY **TUESDAY MAY 1** ▃

|}<br>|}

South Campus<br>14500 E 12 Mile Road, Warren<br>John Lewis Community Center<br>(Building K)<br>(Enter from Hayes Road) John Lewis Community Center 14500 E 12 Mile Road, Warren Macomb Community College Macomb Community College (Enter from Hayes Road) South Campus (Building K)

**Center**  ard Tapaninen from Micro **ard Tapaninen from Micro**  puter Experience" by Rich**puter Experience" by Rich-**Can Enhance Your Com-**Can Enhance Your Com-** "Micro Center, How We **"Micro Center, How We Center** 

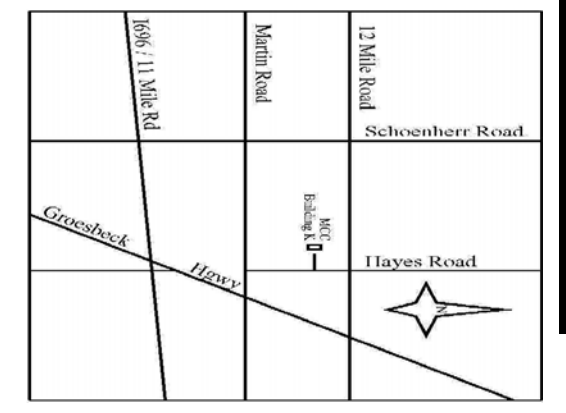

# SIGs

**NONDAY MONDAY May 14**  Net/Com SIG

 Net/Com SIG 7:00PM at the Macomb County Library. 7:00PM at the Macomb County Library **May 14** 

**THURSDAY May 24 THURSDAY** NOVICE SIG

 NOVICE SIG 7:00PM at the Macomb County Library. 7:00PM at the Macomb County Library **May 24** 

**WEDNESDAY WEDNESDAY May 30**  PC SIG

 PC SIG 7:00PM at the Macomb County Library. 7:00PM at the Macomb County Library. **May 30**